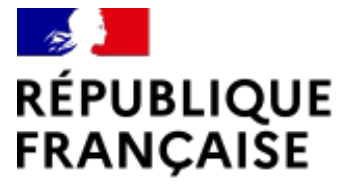

Liberté Égalité Fraternité

Collège Pierre Dézarnaulds Châtillon-sur-Loire

# **Accéder à l'ENT et à Pronote**

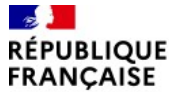

Collège Pierre Dézarnaulds Châtillon-sur-Loire

- **1. Avant de se connecter**
- **2. Se connecter sur l'ENT du collège**
- **3. Accéder à Pronote**

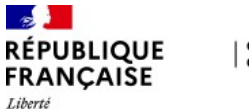

### **1. AVANT DE SE CONNECTER**

Pour pouvoir accéder à l'ENT, vous devez avoir :

- un **compte France Connect**

**ou**

- un **compte Educonnect** actif

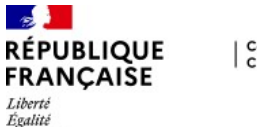

Fraternité

### **Activer son compte Educonnect**

a/ Se rendre sur l'adresse : <https://teleservices.education.gouv.fr/> b/ Choisir l'onglet Représentant légal

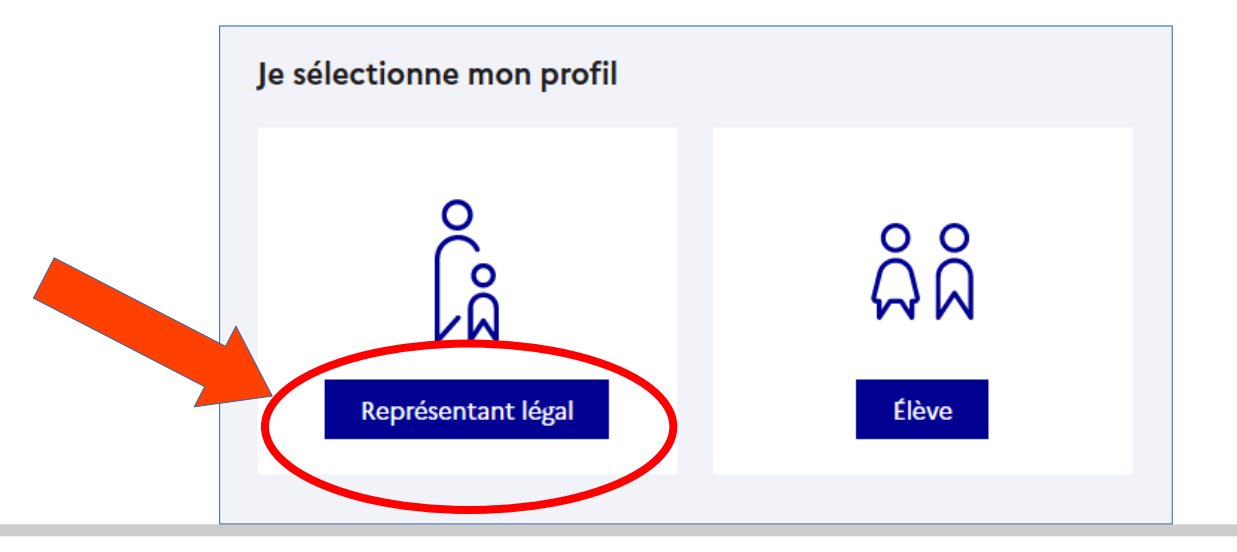

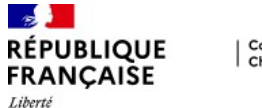

### **Activer son compte Educonnect**

c/ Compléter avec les codes qui vous ont été fournis (par mail ou par papier)

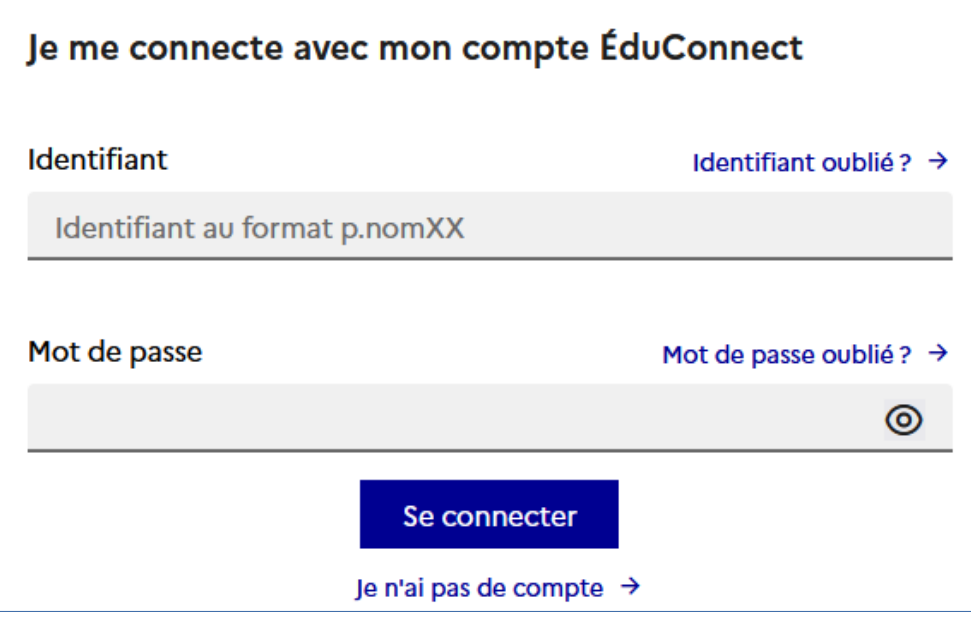

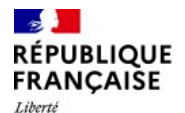

**Collège Pierre Dézarnaulds** Châtillon-sur-Loire

### **2. SE CONNECTER SUR L'ENT DU COLLÈGE**

a/ Se rendre sur l'adresse : <https://mon-e-college.loiret.fr/> b/ Se connecter

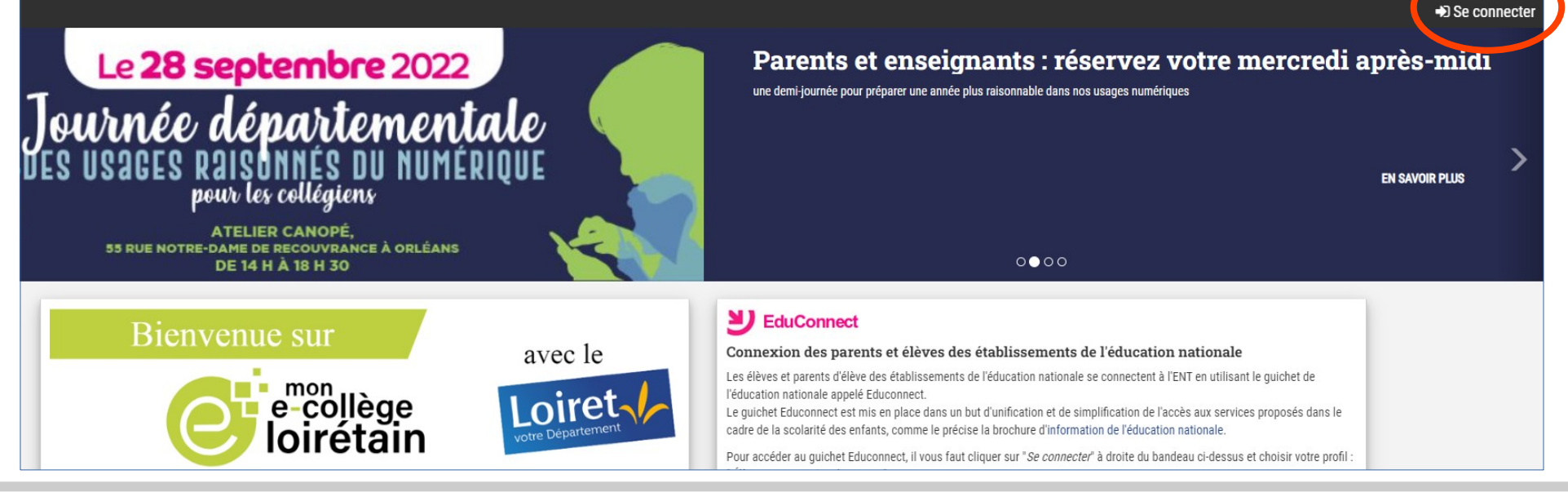

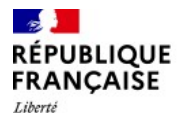

Collège Pierre Dézarnaulds Châtillon-sur-Loire

### **2. SE CONNECTER SUR L'ENT DU COLLÈGE**

#### c/ Choisir l'espace Parent

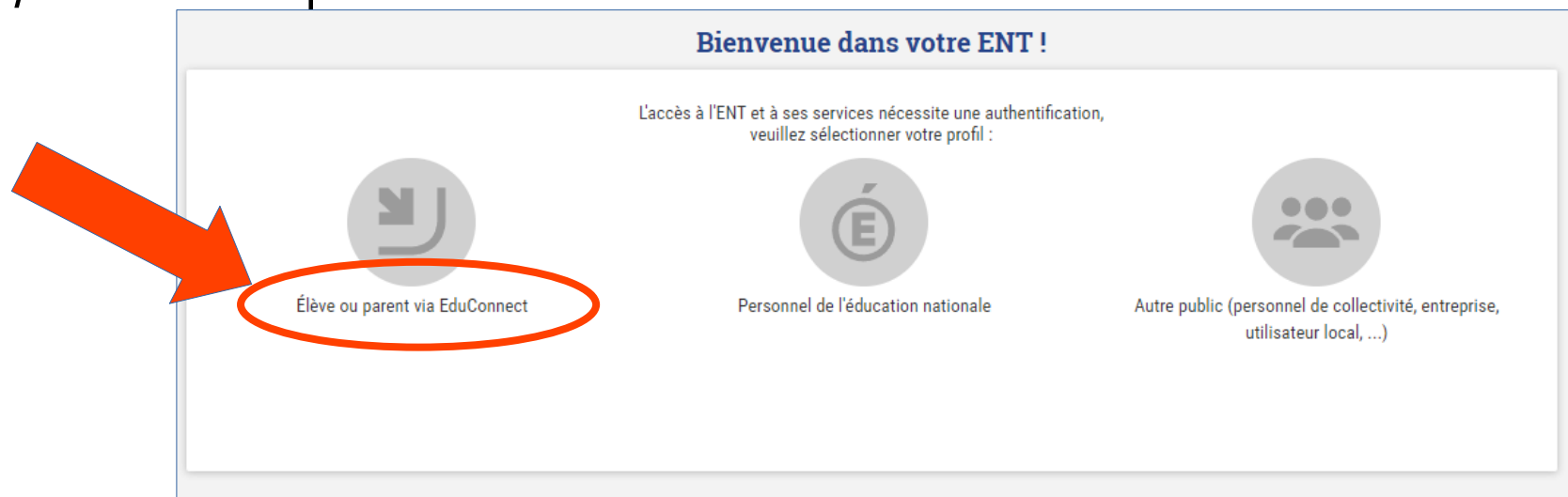

d/ Choisir l'onglet Responsable légal et compléter avec ses codes

#### **Rentrée 2022 7**

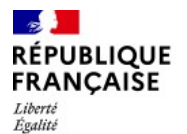

Fraternité

Collège Pierre Dézarnaulds Châtillon-sur-Loire

### **3. ACCÉDER À PRONOTE**

### a/ Accéder au menu

Collège Pierre Dézarnaulds

Dernières actualités de l'établissement

Actualités non lues 0

Actualités de la collectivité

Tout afficher  $\sim$ 

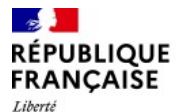

## **3. ACCÉDER À PRONOTE**

#### b/ Choisir Espace Vie Scolaire **MES FAVORIS**  $\sim$ COLLÈGE PIERRE DÉZARNAULDS Liberté Egalité<br>Fraternité Vous serez alors redirigés vers Pronote. **TOUS LES SERVICES** Rechercher un service... Toutes les catégories •  $\boldsymbol{\Omega}$ ١Ŧ  $\equiv$ E) دكا ☆  $\leftrightarrow$ Actualités de Aide du portail ENT Documents de **Espace Vie Scolaire** Informations du portail Pour le retrouver plus facilement ensuite, **l'établissement l'établissement** Étoile Aide générale pour la prise en Accès à l'espace Vie Scolaire de vous pouvez le placer en favori en cliquant main de l'ENT l'établissement Fil d'informations provenant du Les actualités proposées par Les documents mis à l'établissement disposition par l'établissement portail Étoile sur l'étoile.**DE**  $\ddot{\mathbf{O}}$ 囯 E.  $\overleftrightarrow{\mathbb{Z}}$  $\Omega$  $\overleftrightarrow{\mathbb{Z}}$  $\rightarrow$  $\leftrightarrow$ ÷ Kiosque de l'orientation L'éducation dans le Loiret Médiacentre Mon compte ENT **Téléservices** Le kiosque, des ressources pour Les actions pour l'éducation du Ensemble de ressources Gestion de mon compte ENT Téléservices de l'académie **l'orientation** Conseil Départemental du Loiret numériques de différents (informations, courriel, mot de d'Orléans-Tours

éditeurs, disponibles pour l'uti.

passe,...)

**Rentrée 2022 9**